## Dictée vocale

Comment dicter ses phrases à l'ordinateur:

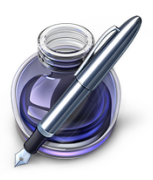

Ouvrir une page dans le logiciel Pages .

Cliquer deux fois rapidement sur la touche *fn*

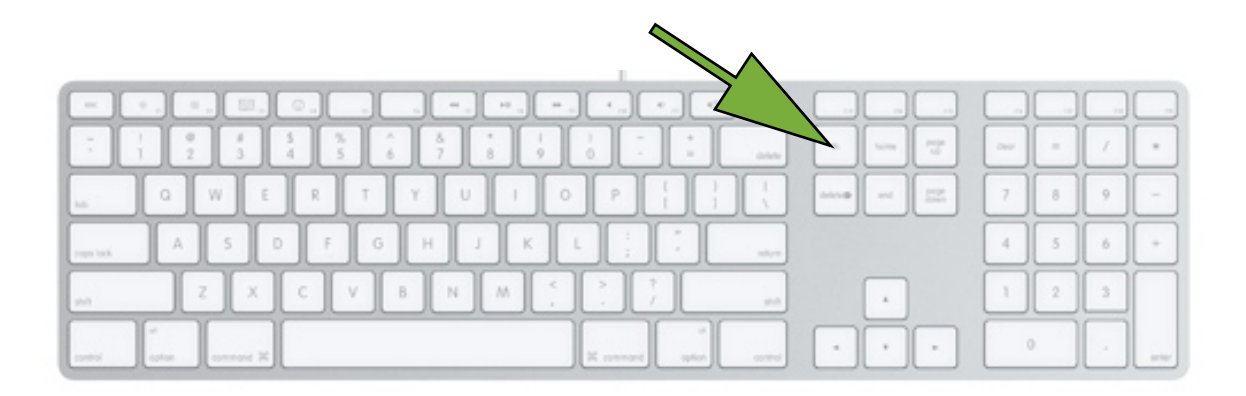

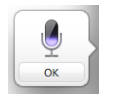

Ce logo apparaît sur la page.

Enoncer très clairement la phrase que vous souhaitez voir apparaître sur votre page, puis cliquer sur OK ou une fois sur la touche *fn*

Le texte dicté s'inscrit .

Remarque: La dictée ne peut être que d'une durée de 30 secondes

Il est possible de faire lire le texte par l'ordinateur.

En premier lieu il faut effectuer des réglages afin que la voix s'exprime en français: Ouvrir les préférences système —> dictée et parole

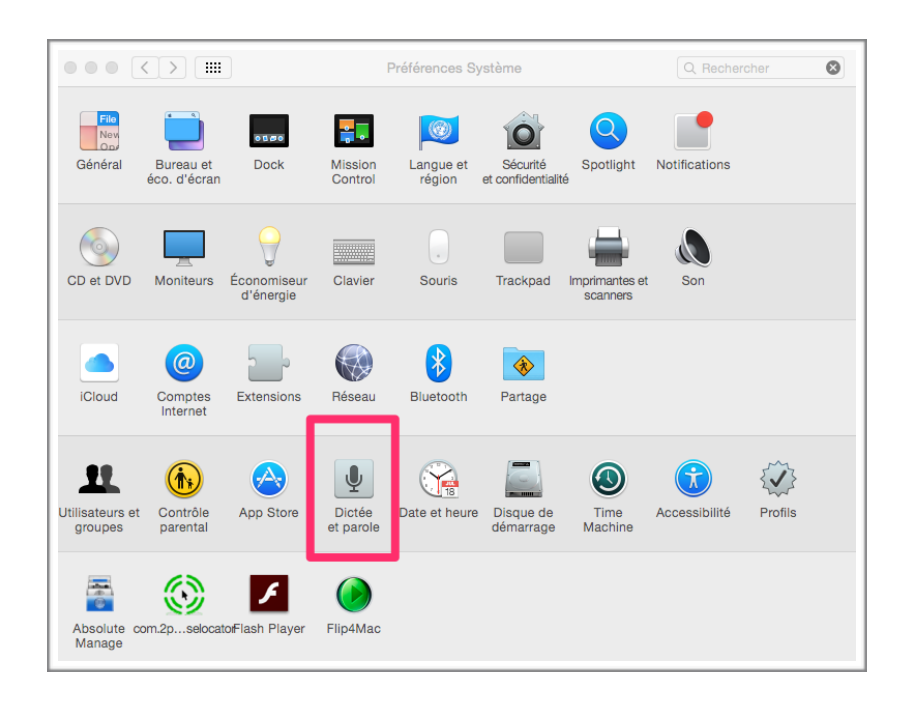

Choisir la voix de Thomas ( français)

Cocher « énoncer le texte sélectionné quand la touche est pressée ».

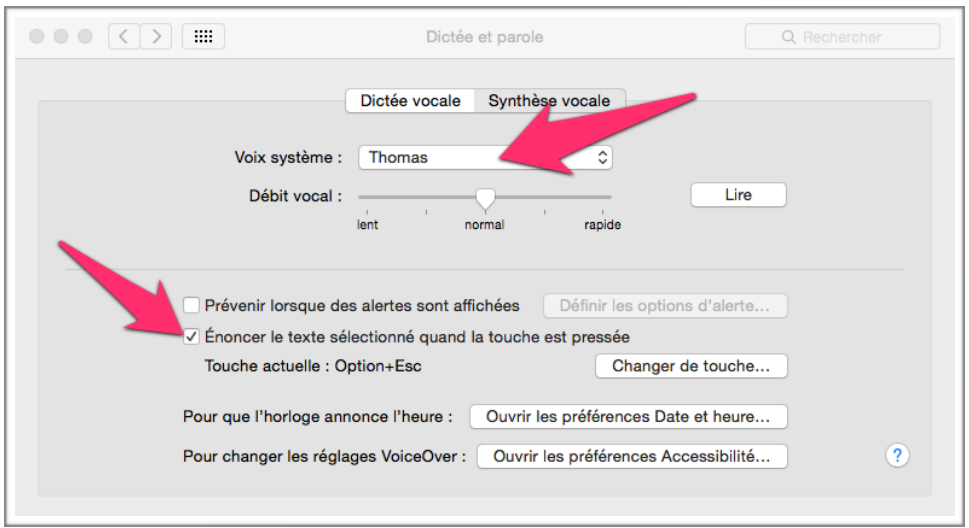

Par la suite, sélectionner le texte à lire ; cliquer sur les touches *ALT* et *ESC ,* l'ordinateur va lire vocalement le texte sélectionné.